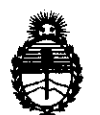

Ministerio de Salud Secretaría de Políticas. Regulación e Institutos A.N.M.A.T.

# **DlSPOSIOIÓN" 6 5 3 4**

BUENOS AIRES, 2 **6 SEP 2011** 

VISTO el Expediente Nº 1-47-9906/11-2 del Registro de esta Administración Nacional de Medicamentos, Alimentos y Tecnología Médica (ANMAT), y

CONSIDERANDO:

Que por las presentes actuaciones CASA PI-RO S.A solicita se autorice la inscripción en el Registro Productores y Productos de Tecnología Médica (RPPTM) de esta Administración Nacional, de un nuevo producto médico.

Que las actividades de elaboración y comercialización de productos médicos se encuentran contempladas por la Ley 16463, el Decreto 9763/64, y MERCOSUR/GMC/RES. Nº 40/00, incorporada al ordenamiento jurídico nacional por Disposición ANMAT Nº 2318/02 (TO 2004), y normas complementarias.

Que consta la evaluación técnica producida por el Departamento de Registro.

Que consta la evaluación técnica producida por la Dirección de Tecnología Médica, en la que informa que el producto estudiado reúne los requisitos técnicos que contempla la norma legal vigente, y que los establecimientos declarados demuestran aptitud para la elaboración y el control de calidad del producto cuya inscripción en el Registro se solicita.

Que los datos identificatorios característicos a ser transcriptos en los proyectos de la Disposición Autorizante y del Certificado correspondiente, han sido convalidados por las áreas técnicas precedentemente citadas.

Que se ha dado cumplimiento a los requisitos legales y formales que contempla la normativa vigente en la materia.

Que corresponde autorizar la inscripción en el RPPTM del producto médico objeto de la solicitud.

 $\mathfrak{V}$ 

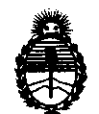

Ministerio de Salud Secretaría de Políticas, Regulación e Institutos A.N.M.A.T.

**OI8PO8ICIÓN N° 6534** 

Que se actúa en virtud de las facultades conferidas por los Artículos 80, inciso 11) y 100, inciso i) del Decreto 1490/92 y por el Decreto 425/10.

Por ello;

# EL INTERVENTOR DE LA ADMINISTRACIÓN NACIONAL DE MEDICAMENTOS, ALIMENTOS Y TECNOLOGÍA MÉDICA DISPONE:

ARTICULO 10- Autorízase la inscripción en el Registro Nacional de Productores y Productos de Tecnología Médica (RPPTM) de la Administración Nacional de Medicamentos, Alimentos y Tecnología Médica del producto médico de marca CHISON, nombre descriptivo ECOGRAFO DOPPLER DIGITAL COLOR Y nombre técnico Sistemas de Exploración, por Ultrasonido, de Uso General, de acuerdo a lo solicitado, por CASA PI-RO S.A , con los Datos Identificatorios Característicos que figuran como Anexo I de la presente Disposición y que forma parte integrante de la misma.

ARTICULO 20 - Autorízanse los textos de los proyectos de rótulo/s y de instrucciones de uso que obran a fojas 5 y 6 a 18 respectivamente, figurando como Anexo II de la presente Disposición y que forma parte integrante de la misma.

 $\mathcal{S}$  ARTICULO 3<sup>0</sup> - Extiéndase, sobre la base de lo dispuesto en los Artículos precedentes, el Certificado de Inscripción en el RPPTM, figurando como Anexo III de la presente Disposición y que forma parte integrante de la misma

> ARTICULO 40 - En los rótulos e instrucciones de uso autorizados deberá figurar la leyenda: Autorizado por la ANMAT, PM-635-89, con exclusión de toda otra leyenda no contemplada en la normativa vigente.

> ARTICULO 50- La vigencia del Certificado mencionado en el Artículo 30 será por cinco (5) años, a partir de la fecha impresa en el mismo.

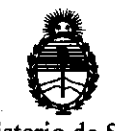

Ministerio de Salud Secretaría de Políticas, Regulación e Institutos A.N.M.A.T.

# **DISPOSICIÓN N° 6534**

ARTICULO 60 - Regístrese. Inscríbase en el Registro Nacional de Productores y Productos de Tecnología Médica al nuevo producto. Por Mesa de Entradas notifíquese al interesado, haciéndole entrega de copia autenticada de la presente Disposición, conjuntamente con sus Anexos 1, II Y III. Gírese al Departamento de Registro a los fines de confeccionar el legajo correspondiente. Cumplido, archívese.

Expediente Nº 1-47-9906/11-2

DISPOSICIÓN Nº

**6534 Dr. OTTO A. ORSINGHFR** 

**SUB-INTERVENTUR**   $A.N.M.A.T.$ 

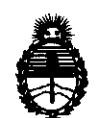

Ministerio de Salud Secretaria de Politicas, Regulación e Institutos A.N.M.A.T.

# ANEXO I

DATOS IDENTIFICATORIOS CARACTERÍSTICOS del PRODUCTO MÉDICO inscripto en el RPPTM mediante DISPOSICIÓN ANMAT Nº .......... $6..5..3..4$ 

Nombre descriptivo: ECOGRAFO DOPPLER DIGITAL COLOR

Código de identificación y nombre técnico UMDNS: 15-976 - Sistemas de Exploración, por Ultrasonido, de Uso General

Marca del producto médico: CHISON

Clase de Riesgo: Clase II

Indicación/es autorizada/s: ecografía general, aplicaciones de eco cardiología y Doppler.

Modelo/s: Q3; Q5; Q6; Q8

Condición de expendio: venta exclusiva a profesionales e instituciones sanitarias. Nombre del fabricante: CHISON MEDICAL IMAGING CO., LTD.

Lugar/es de elaboración: No. 8, XIANG NAN ROAD, SHUO FANG, NEW DISTRICT, WUXI, China 214142.

Expediente NO 1-47-9906/11-2 DISPOSICIÓN Nº **6534** 

 $M$   $(1 - 9)$ 

Dr. OTTO A. ORSINGHFR SUB-INTERVENTOR  $A.N.M.A^{-n}$ 

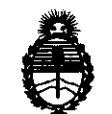

Ministerio de Salud Secretaría de Polfticas, Regulación e Institutos A.N.M.A.T.

## ANEXO II

TEXTO DEL/LOS RÓTULO/S e INSTRUCCIONES DE USO AUTORIZADO/S del PRODUCTO MÉDICO inscripto en el RPPTM mediante DISPOSICIÓN ANMAT<br>No.......  $\overline{0}... \overline{0}... \overline{3}... \overline{4}...$ <br> $\downarrow \downarrow \downarrow \downarrow \downarrow \uparrow \downarrow$ 

 $\sim$ 

 $\mathcal{W}$ <sup>14.</sup> $\mathcal{V}$ 

Dr. OTTO A. ORSINGHER **SUB\_INTERVENTOR ..... r;¡ .M.A.T.** 

 $\bar{z}$ 

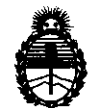

Ministerio de Salud Secretaria de Políticas, Regulación e Institutos A.N.M.A.T.

# ANEXO III

# CERTIFICADO

## Expediente NO: 1-47-9906/11-2

El Interventor de la Administración Nacional de Medicamentos, Alimentos y Tecnología Médica (ANMAT) certifica que, mediante la Disposición Nº ... **b... 3... A**y de acuerdo a lo solicitado por CASA PI-RO S.A, se autorizó la inscripción en el Registro Nacional de Productores y Productos de Tecnología Médica (RPPTM), de un nuevo producto con los siguientes datos identificatorios característicos:

Nombre descriptivo: ECOGRAFO DOPPLER DIGITAL COLOR

Código de identificación y nombre técnico UMDNS: 15-976 - Sistemas de Exploración, por Ultrasonido, de Uso General

Marca del producto médico: CHISON

Clase de Riesgo: Clase 11

Indicación/es autorizada/s: ecografía general, aplicaciones de eco cardiología y Doppler.

MOdelo/s: Q3; Q5; Q6; Q8

Condición de expendio: venta exclusiva a profesionales e instituciones sanitarias.

Nombre del fabricante: CHISON MEDICAL IMAGING CO., LTD.

Lugar/es de elaboración: No. 8, XIANG NAN ROAD, SHUO FANG, NEW DISTRICT, WUXI, China 214142.

Se extiend2 a CASA PI-RO S.A el Certificado PM-635-89, en la Ciudad de Buenos Aires, a ....... ~ ... \$.~P. ... f.ºJt siendo su vigencia por cinco (5) años a contar de la fecha de su emisión.

DISPOSICIÓN NO

 $\frac{545632100N}{5534}$ 

 $M$   $\omega$   $q$ 

**Dr. OTTO** A. ORSINGHFR **SUB\_INTERVENTOR**  A,N.M. ...... T.

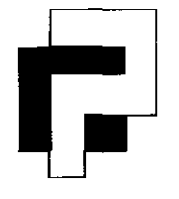

# **CASA PI-RO S.A.**

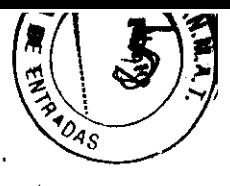

# **Instrumental y Equipos Médicos**

Uspallata 3074 - C1437 JCJ - CABA- Tel.: (54-11) 4912-4324/28/0080 Fax: (54-11) 4912-6761 - E-mail: info@casapiro.com ar  $\bf{5}$  3  $4$ 

# **PROYECTO DE ROTULO**

Los rótulos constaran de la siguiente información, de acuerdo a lo requerido según ANEXO III B de la disposición 2318/02 (TO 2004).

1- **Fabricado por:** CHISON MEDICAL IMAGING CO., LTD.

Dirección: No. 8, XIANG NAN ROAD, SHUO FANG, NEW DISTRICT, WUXI, CHINA 214142

**Importado por:** CASA PI-RO S.A.

Dirección: Uspallata 3074 - C1437 JCJ - C.A.B.A.

# 2- **SISTEMA DE ULTRASONIDO OOPPLER COLOR.**

Marca: CHISON

Modelos: Q3, Q5, Q6, Q8.

Equipo Clase 1; Parte Aplicable Tipo BF; IPXO (unidad principal);IPX7(transductores).

- 3- Nro. de serie del equipo.
- 4- Condiciones de Operación: Temperatura: 10ºC ~ 40ºC

Humedad relativa: 30 ~ 75 %RH (sin condensación) Presión Atmosférica: 70 ~ 106 KPa

Condiciones de Almacenamiento: Temperatura: -250C ~ 550C

Humedad relativa: < 95% RH (sin condensación)

Condiciones de Transporte: Temperatura: -250C ~ 550C

Humedad relativa: < 95% RH (sin condensación)

Presión Atmosférica: 70 ~ 106 KPa

Alimentación Eléctrica: Tensión: 230 V ± 10% CA

Frecuencia: 50 Hz

Consumo: 300 W

- 5- **Instrucciones de uso:** Ver Manual de Operaciones adjunto.
- 6- "Venta exclusiva a profesionales e instituciones Sanitarias".
- 7- **Director Técnico:** Ing. Jorge M. Manganiello.

# 8- **Autorizado por la ANMAT PM-635-89**

Nota: El mismo modelo de rótulo será aplicado a todos los modelos inv

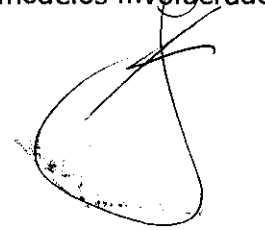

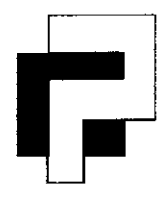

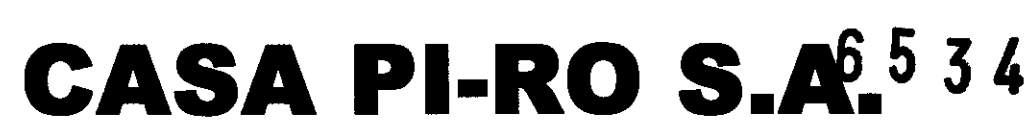

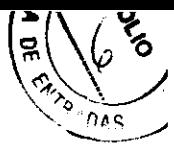

Uspallata 3074 - C1437 JCJ - CASA- Tel.: (54-11) 4912-4324/28/ 0080 Fax: (54-11) 4912-6761 - E-mail: info@casapiro.com.ar

# SUMARIO DE INFORMACIONES BÁSICAS DE LAS INSTRUCCIONES DE USO S/ANEXO III.B DE LA DISPOSICIÓN 2318/02 (TO 2004)

# PROYECTO DE ROTULO

Los rótulos constaran de la siguiente información, de acuerdo a lo requerido según ANEXO III B de la disposición 2318/02 (TO 2004).

1- Fabricado por: CHISON MEDICAL IMAGING CO., LTD.

Dirección: No. 8, XIANG NAN ROAD, SHUO FANG, NEW DISTRICT, WUXI, CHINA 214142

Importado por: CASA PI-RO S.A.

Dirección: Uspallata 3074 - C1437 JCJ - C.A. B.A.

2- SISTEMA DE ULTRASONIDO DOPPLER COLOR.

Marca: CHISON. Modelos: Q3, QS, Q6, Q8.

Equipo Clase 1; Parte Aplicable Tipo BF; IPXO(unidad principal) ;IPX7(transductor).

3- Condiciones de Operación: Temperatura: 100C ~ 400C

Humedad relativa: 30 ~ 75 %RH (sin Condensación)

Presión Atmosférica: 70 ~ 106 KPa

Condiciones de Almacenamiento: Temperatura: -250C ~ 550C

Humedad relativa: < 95% RH (sin condensación)

Condiciones de Transporte: Temperatura: -250C ~ 550C

Humedad relativa: < 95% RH (sin condensación)

Presión Atmosférica: 70 ~ 106 KPa

Alimentación Eléctrica: Tensión: 230V±10% CA; Frecuencia:50 Hz; Consumo:300 W

- 4- Instrucciones de uso: Ver Manual de Operaciones adjunto.
- 5- "Venta exclusiva a profesionales e instituciones Sanitarias".
- 6- Director Técnico: Ing. Jorge M. Manganiello.
- 7- Autorizado por la ANMAT PM-635-89.

 $CASA$   $\overline{P}$  -  $\overline{P}$  $\circ$  S.A. LASA FI HIO UTT  $\mathcal{L}^{\mathcal{A}}$ **PRESIDENTE**  $P_{\text{PRES}}$   $\sim$  1

**SHEE M. MANGANIELLO**<br>Wigenlero Electrónico  $\mathbf{D}$ Irect $\mathbf{\hat{y}}_i$  . Tesnico  $M$ a $\uparrow$  4357

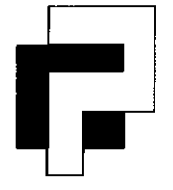

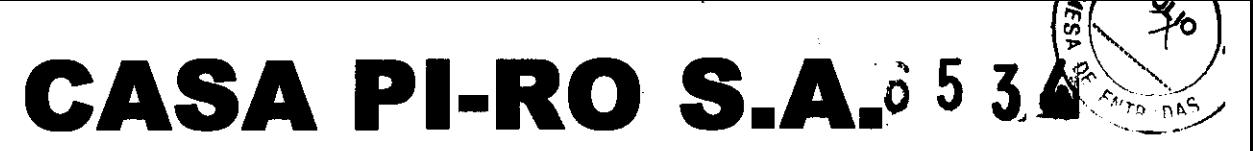

Uspallata 3074 - C1437 JCJ - C.A.B.A.- Tel.: (54-11) 4912-4324/28 / 0080 Fax: (54-11) 4912-6761 - E-mail: info@casapiro.com.ar

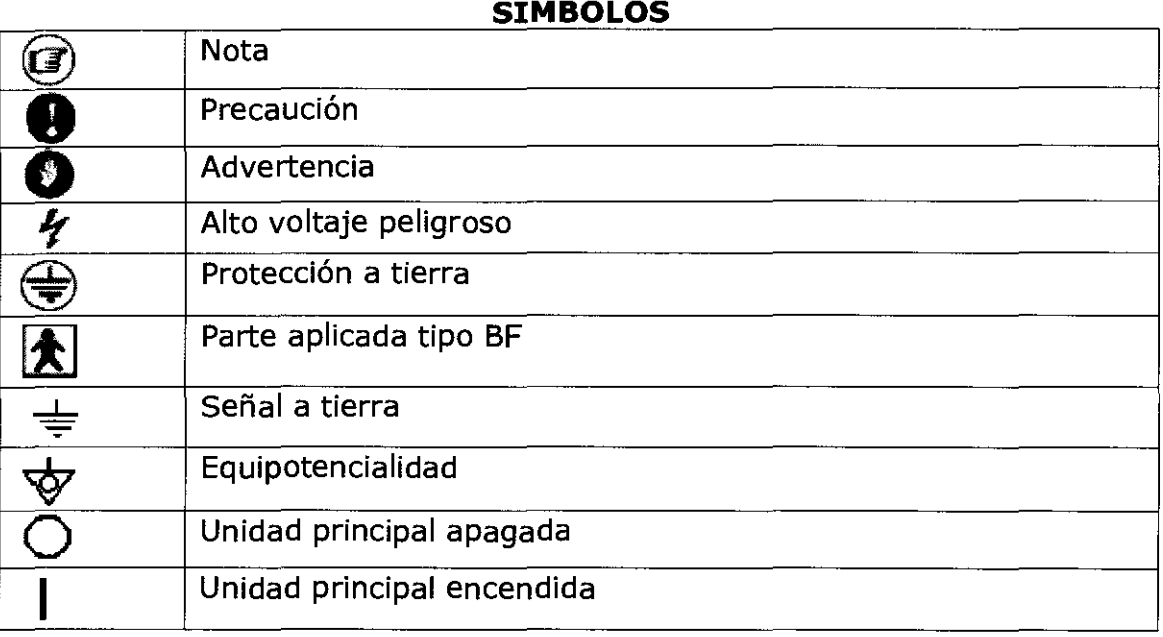

# **PRCAUCIONES EN EL USO**

- Por favor no coloque el transductor sobre una misma parte del paciente por mucho tiempo, especialmente en los fetos que tienen huesos y tejidos en crecimiento, para evitar la radiación innecesaria del cuerpo humano.
- El sistema deberá ser operado por personal calificado o bajo instrucciones de personal calificado. No se le permite al paciente tocar el sistema.
- Escoja el cable de alimentación admitido por el fabricante. El sistema deberá ser conectado en un tomacorriente fijo con conexión de tierra. Cualquier otro enchufe, tales como enchufes de trifásica o de dos fases, no están permitidos.
- No se permite usar dispositivos no reconocidos por el fabricante. Tal es el caso de transductores y accesorios no provistos por el fabricante.
- Nunca abra la cobertura plástica o el panel cuando el sistema está encendido.
- Cuando se trabaja con el instrumento, el ventilador enfriador trasero de la máquina debe rotar (hay un ligero sonido). Si se percata de que el ventilador no está rotando debe de detener el uso. Prohibido tapar la abertura del ventilador, para garantizar el enfriamiento. 2 ~ ..

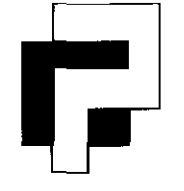

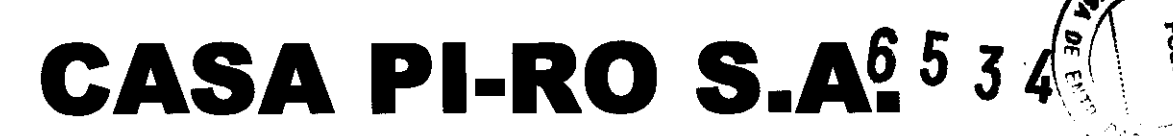

Uspallata 3074 - C1437 JCJ - CABA- Tel.: (54-11) 4912-4324/28/ 0080 Fax: (54-11) 4912-6761 - E-mail: info@casapiro.com.ar

- Después de haber apagado la máquina se debe de esperar por lo menos un minuto para nuevamente poder volverla a encender.
- Si se presentan situaciones inusuales en el proceso de escaneo, la máquina se debe de detener y apagar inmediatamente.
- No se debe utilizar mucha fuerza al presionar el teclado del panel, para prevenir que la vida útil de este disminuya.
- Después de que el instrumento haya terminado de trabajar se debe de apagar y cubrir, para evitar el polvo.
- Si el equipo no se utiliza por un largo período de tiempo, favor de inspeccionarlo encendiéndolo periódicamente.

# **Instalación del Producto**

Distancia de separación y efecto de equipos fijos de radiocomunicaciones: campos de fuerza provenientes de transmisores fijos, tales como estaciones base de radioteléfonos (celulares/inalámbricos) y radios móviles de tierra, radios para aficionados, transmisiones de radio AM y FM Y transmisiones de TV no pueden ser predichas teóricamente de forma precisa. Para asegurar el ambiente electromagnético, producido por transmisores fijos de RF, se recomienda realizar una inspección electromagnética. Si el campo de fuerza medido, en el lugar donde el sistema de ultrasonido es operado, es mayor a lo recomendado en la declaración de inmunidad, el sistema deberá ser observado para verificar que esté funcionando normalmente. Si se observa algún tipo de operación anormal, será necesario tomar medidas adicionales, como la re-ubicación del sistema o incluso el uso de una habitación con protección contra RF.

n Utilice cables de alimentación eléctrica provistos. Los productos equipados con un conector de la fuente de alimentación eléctrica deberán ser conectados a un tomacorriente fijo que incluya un conductor a tierra. Nunca utilice un adaptador o conversor para conectar el conector de la fuente de alimentación eléctrica (por ejemplo; un conector de tres patas a 2 patas).

n Ubique el equipo lo más lejos posible de otros aparatos electrónicos.

CASA PL<del>YG 3</del>7 PIQUERA f:.'CTOP  $^{\prime}$ SIDENT $_{\rm E}$ /

3

 $\sim$ 

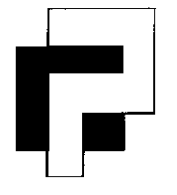

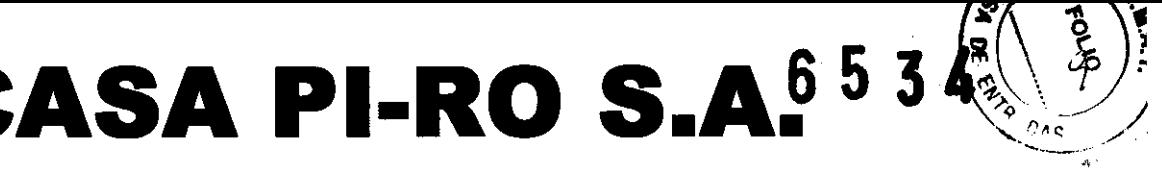

Uspallata 3074 - C1437 JCJ - C.A.B.A.- Tel.: (54-11) 4912-4324/28 / 0080 Fax: (54-11) 4912-6761 - E-mail: info@casapiro.com.ar

 $\Box$  Asegúrese de utilizar solamente los cables provistos o diseñados por CHISON. Conecte estos cables siguiendo los procedimientos de instalación. (por ejemplo; extienda los cables de alimentación eléctrica separados de los cables de señal). [J Ubique el equipo y otros periféricos conforme a los procedimientos de Instalación descritos en este manual.

# **Conexión de la sonda**

- 1. Coloque el cable de la sonda a través de la parte cóncava del sostenedor de cables y deje la sonda en el sostenedor de sondas. Como el cable de la sonda cuelga del sostenedor de cables, puede evitarse que la sonda se caiga al piso.
- 2. Apague la unidad principal, coloque verticalmente el enchufe del cable del transductor en el conector para transductor de la unidad principal, luego gire 900 en sentido a las agujas del reloj la perilla del mango hasta la posición de "Ajuste".
- 3. Cuando desconecta la sonda, primero gire 900 en sentido contrario a las agujas del reloj la perilla del mango a la posición de "Libre", luego saque suavemente el enchufe del conector. No empuje ni tire con la fuerza.

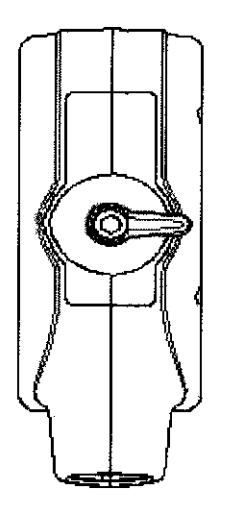

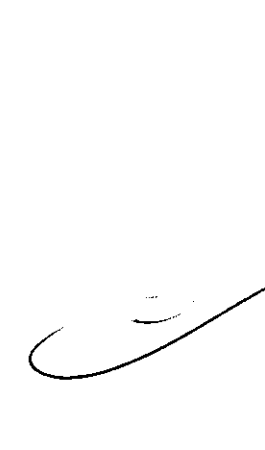

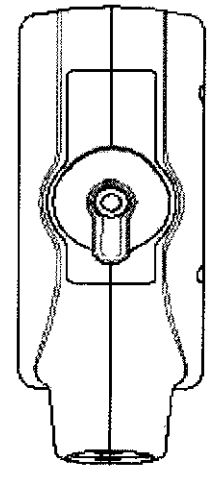

Conector de la sonda en posición "Desbloqueado"

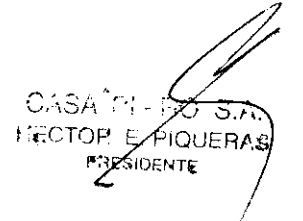

Conector de la sonda en posición "Bloqueado"

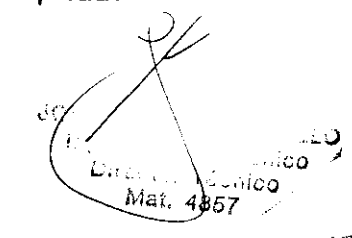

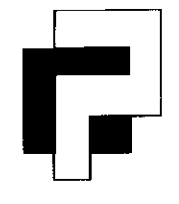

# **ASA PI-RO S.A.**  $6.5~$

**Instrumental y Equipos Médicos** 

Uspallata 3074 - C1437 JCJ - CABA- Tel.: (54-11) 4912-4324/28/ 0080 Fax:  $(54-11)$  4912-6761 - E-mail: info@casapiro.com.ar

 $\frac{p_{A}^{2}}{2}$ 

# **Conexión del Suministro Eléctrico**

- 1. Asegúrese de que la tensión de la red eléctrica se encuentre en estado normal y que se disponga de conexión a tierra. Conecte un extremo del cable de alimentación a la entrada del equipo y conecte el otro extremo al tomacorriente de la instalación eléctrica del hospital.
- 2. Encienda el interruptor de energía del equipo y el sistema se iniciará.

~ **Nota:** Por favor, mantenga al menos 20 a 30 cm de separación entre la pared y la parte posterior del equipo para asegurar una buena ventilación. De otro modo, con el aumento de la temperatura dentro de la unidad, se pueden<br>producir fallas fácilmente.

# **INSTRUCCIONES DE OPERACIÓN**

# **Panel de Control y Teclado Alfanumérico**

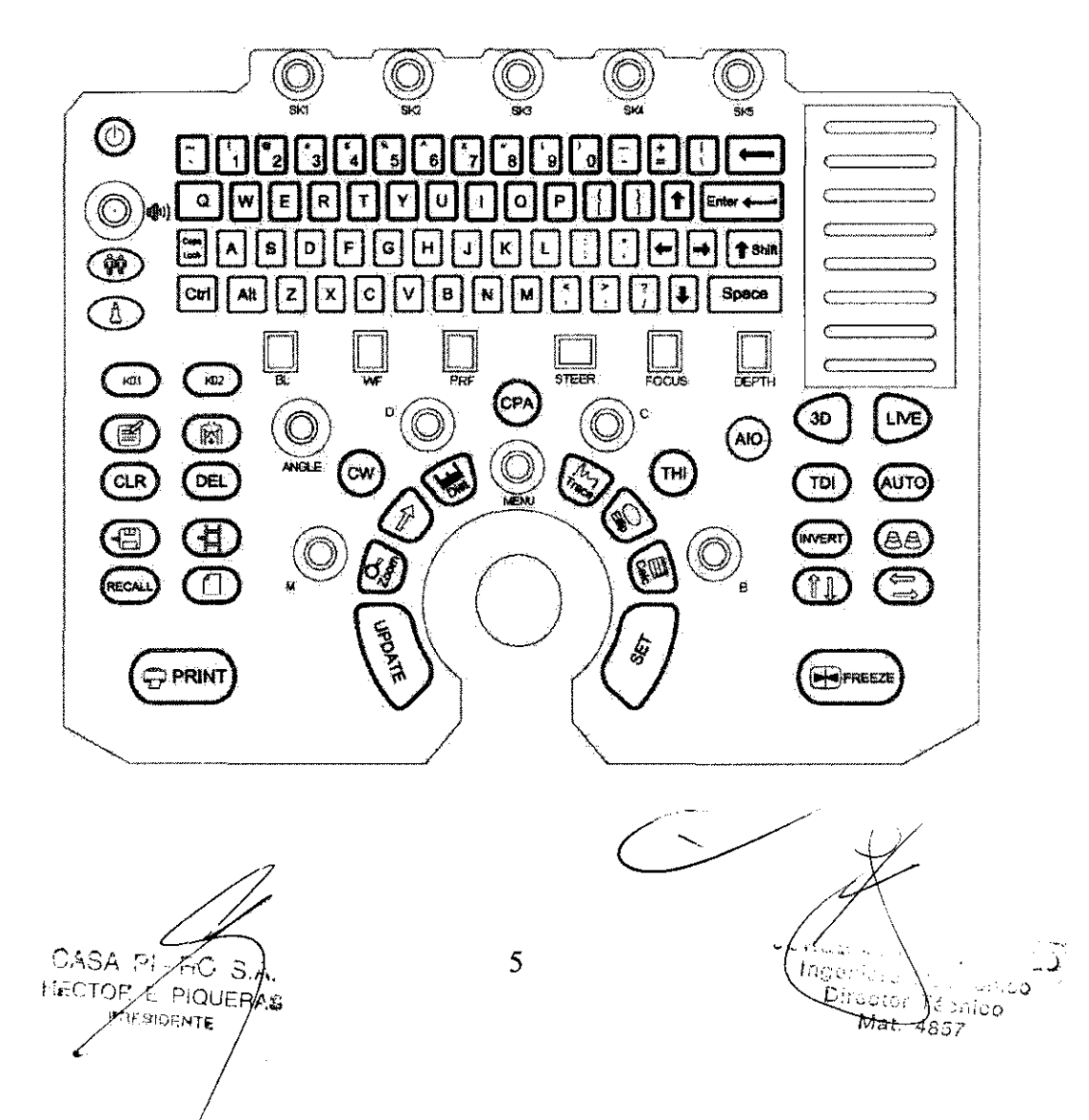

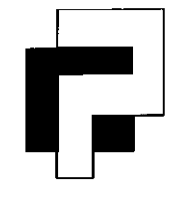

# **ASA PI-RO S.A. 653**

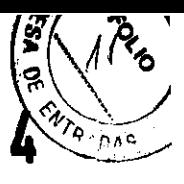

**Instrumental y Equipos Médicos** 

Uspallata 3074 - C1437 JCJ - C.A.B.A.- Tel.: (54-11) 4912-4324/28 / 0080 Fax: (54-11) 4912-6761 - E-mail: info@casapiro.com.ar

# **Controles de Función de Examen**

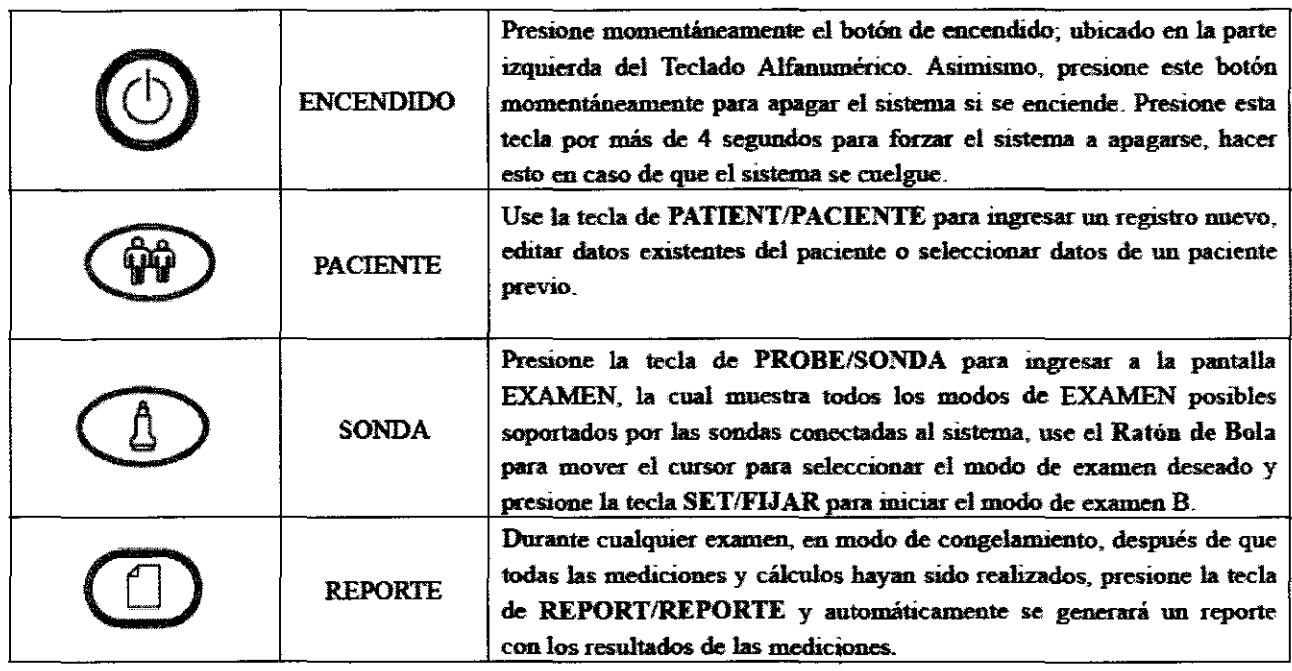

JORGE IN MANGANIELLO Mgeniero Electrónica Mat. 4857

 $C$ ASA  $N-\cancel{\mathcal{R}}$ þ., FROTOR EXPIQUERAS عبابات بالمشاورين

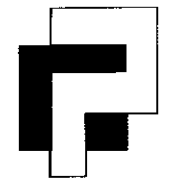

# l\$₹ ⁄о **CASA PI-RO S.A.65 3**  ENTRADAS

**Instrumental y Equipos Médicos** 

Uspallata 3074 - C1437 JCJ - C.A.B.A.- Tel.: (54-11) 4912-4324/28/ 0080 Fax: (54-11) 4912-6761 - E-mail: info@casapiro.com.ar

# **Modo, Visualización y Registro**

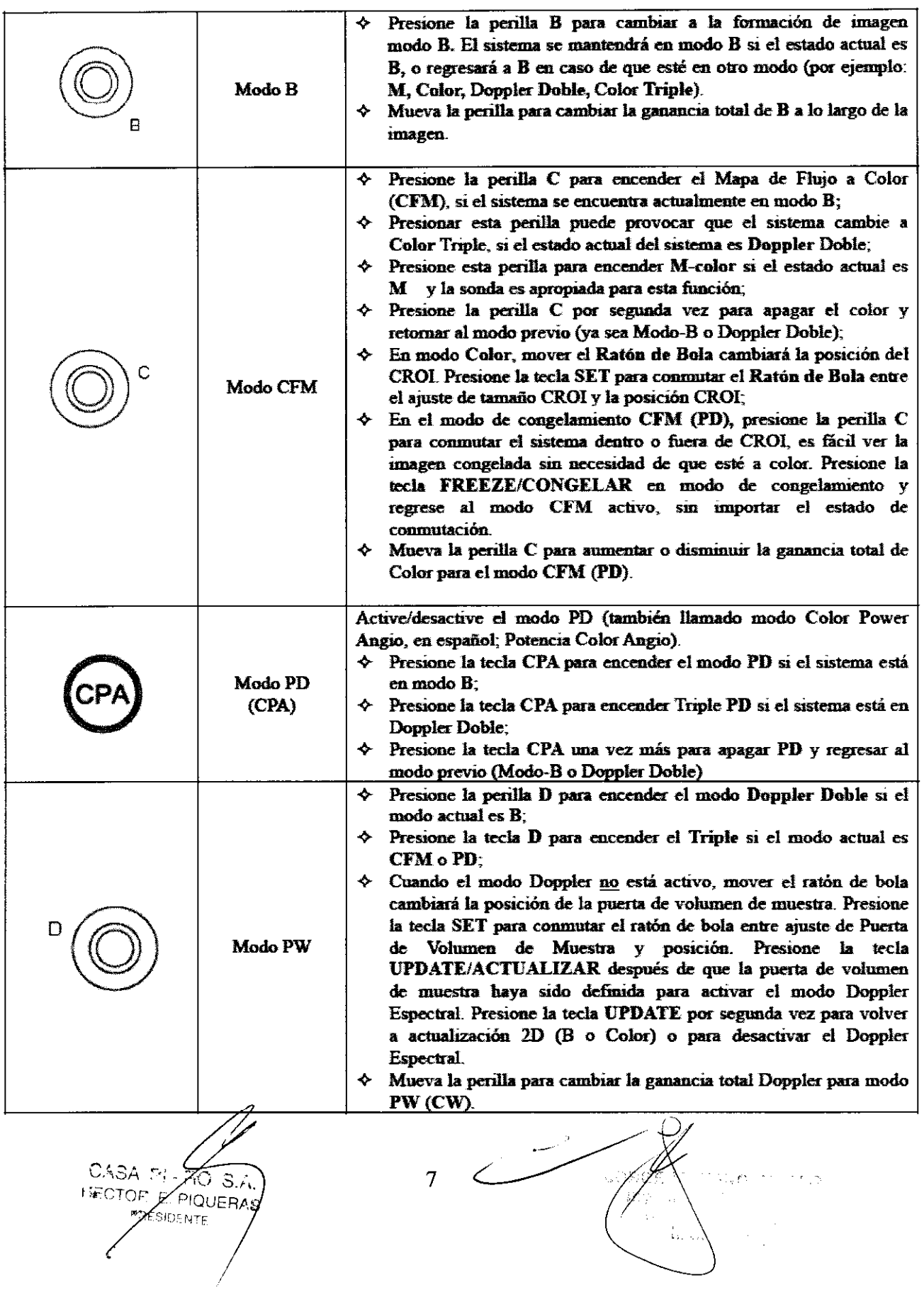

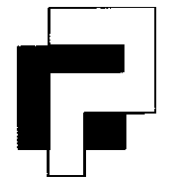

# **ASA PI-RO S.A.** 653

**Instrumental y Equipos Médicos** 

Uspallata 3074 - C1437 JCJ - C.A.B.A.- Tel.: (54-11) 4912-4324/28 / 0080 Fax: (54-11) 4912-6761 - E-mail: info@casapiro.com.ar

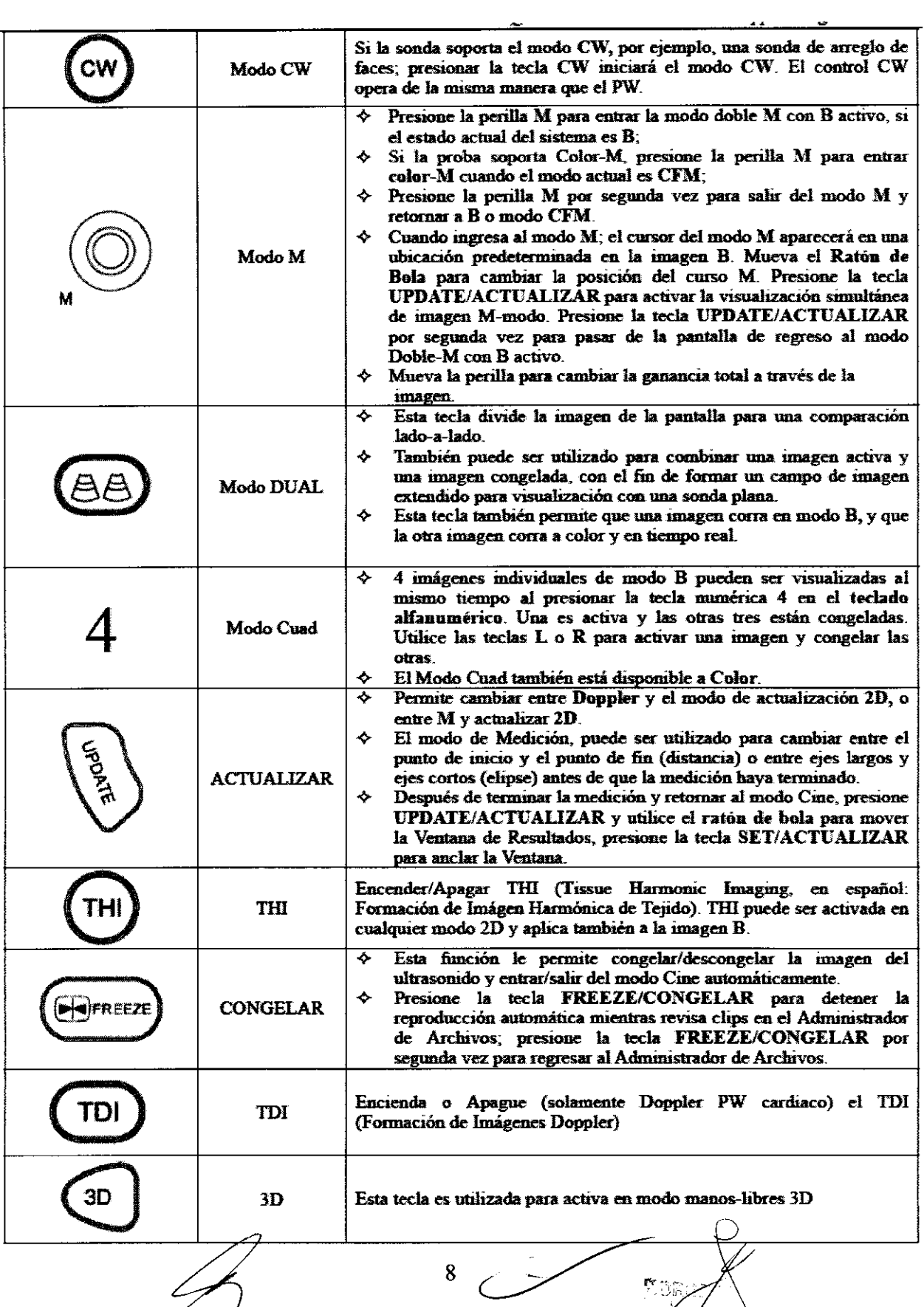

 $C$ ASA PI $\rightarrow$ RO  $S/K$ F&CTORY<sup>F</sup>, PIQUERAS ~ ~JiJ'

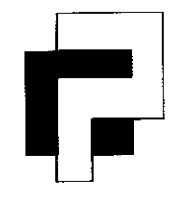

# (t1,?~ **CASA PI-RO** S.A.65~~

740

**Instrumental y Equipos Médicos** 

Uspallata 3074 - C1437 JCJ - C.A.B.A.- Tel.: (54-11) 4912-4324/28 / 0080 Fax: (54-11) 4912-6761 - E-mail: info@casapiro.com.ar

**Función TrackBall** 

# **Control y ajuste de imagen**

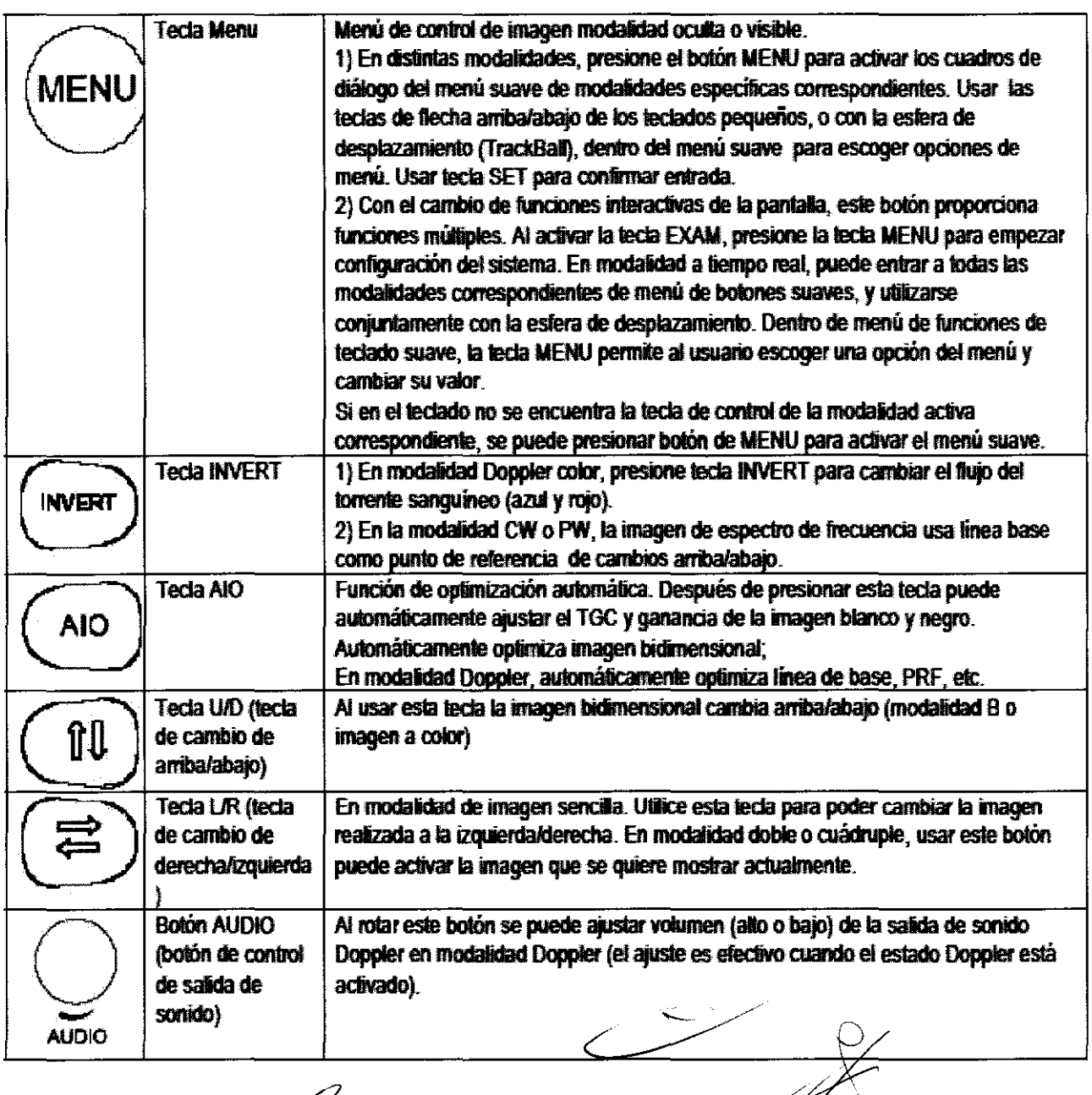

 $DSSA(8) = \frac{1}{2}$  $S<sub>1</sub>$ 

 $Jq_{RQE}$  $\mathsf{Ngen}_{\mathbb{C}^{\infty}\mathbb{C}}$ **MELLO** সৈত trónico<sup>1</sup> Mat. 4857 enico

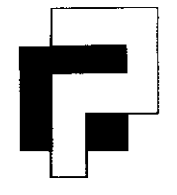

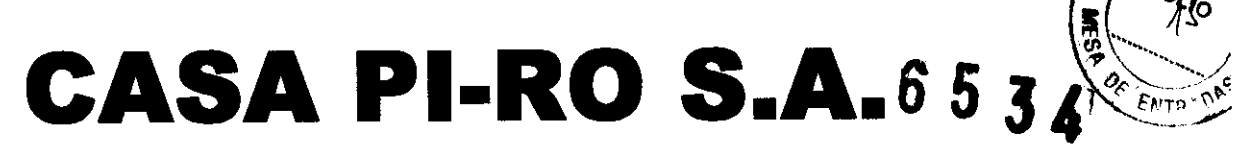

Uspallata 3074 - C1437 JCJ - C.A.B.A.- Tel.: (54-11) 4912-4324/28/ 0080 Fax: (54-11) 4912-6761 - E-mail: info@casapiro.com.ar

# **Teclas utilizadas en la medición**

# **Trackball**

El trackball se utiliza principalmente para mover el cursor y sus funciones principales son las siguientes:

- Seleccionar la opción de menú deseada
- Mover el cursor de medición
- Fijar el punto de comienzo y final de los ejes largos de elipse
- Cambiar la longitud del eje corto de elipse

# **Tecla [SET]**

Durante la medición, las funciones son las siguientes:

- Seleccionar la opción de menú
- Comenzar la medición de la opción de menú seleccionada
- Fijar el punto de comienzo y final

# **Tecla [CANCEL]**

Durante la medición, las funciones son las siguientes:

- Salir de estado de medición actual y regresar a la barra de menú
- Regresar al menú anterior

# **Tecla [CLEAR]**

Durante la medición, las funciones son las siguientes:

- Borrar las escalas y valores de medición, cuando se ha comenzado la medición
- Borrar las escalas y valors de medición anteriores, cuando no se ha comenzado la medición
- Borrar los caracteres en el área de anotación
- Borrar todos los resultados, escala y anotación, marcas corporales de medición.

# **Encendido y escaneo**

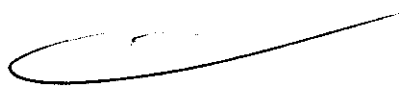

 $\mu_{\mathsf{ORG}}$ 

 $\mathit{Mat}_-$  4857

- (1) Presionar interruptor negro del lado izquierdo del panel del equipo y manténgalo presionado por un corto período de tiempo para arrancar el sistema, después presione el interruptor del visualizador.
- (2) El equipo entra al sistema de operaciones. Comienza a entrar el sistema de ultrasonido.
- (3)El sistema de ultrasonido se enciende y aprueba la modalidad de escaneo B. Ahora puede empezar la detección de escaneo. ultrasonido.<br>
(3) El sistema de ultrasonido se enciende y aprueba la modalidad de<br>
B. Ahora puede empezar la detección de escaneo.<br>
(4) Introducir la información del paciente.
- 

 $\mathcal{W}^{\text{MIGE},\text{tr.}}_{\text{LQ},\text{tr.}}$ <sup>10</sup> ICASA PI<sup>C</sup> **HECTOR LAPIQUER** 

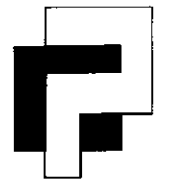

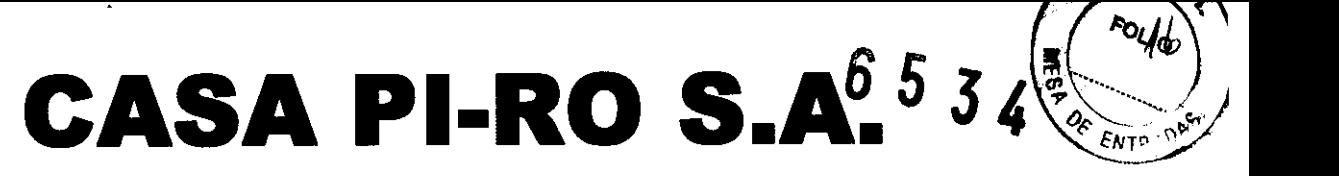

Uspallata 3074 - C1437 JCJ - CABA- Tel.: (54-11) 4912-4324/28/ 0080 Fax: (54-11) 4912-6761 - E-mail: info@casapiro.com.ar

(S)Seleccione modo de aplicación clínica y de sonda apropiada antes de que el usuario realice escaneo de imagen. Para esto presione la tecla (EXAM), aparece la página de selección de modalidad de inspección y de sonda. Mueva la esfera de desplazamiento (TrackBall) hasta el nombre de la modalidad de inspección que quiera aplicar. Presione tecla (SET) para que se pueda aplicar.

El iVis 60 puede seleccionar las siguientes modalidades de escaneo:

- Modalidad B
- Modalidad (THI) Tissue Harmony Imaging
- Modalidad B (3D) (opcional)
- Modalidad 2B
- Modalidad 4B
- Modalidad B/M
- Modalidad M anatomía (opcional)
- Modalidad CFM Color Flow Mode.
- Modalidad PW Pulsed Wave Doppler
- Modalidad HPRF
- Modalidad (CW) Continuous Wave Doppler
- Modalidad (CPA) Color Power Angio
- Imagen de dirección de energía (opcional)
- Tres sincronizaciones a tiempo real: modalidad B, modalidad Color Flow y Doppler
- Dos sincronizaciones a tiempo real: modalidad B y modalidad Color Flow
- Modalidad B/BC a tiempo real doble (opcional)
- Modalidad M color (opcional)

Presionar botones de modalidad correspondientes o seleccionar la opción de menú correspondiente para entrar en la modalidad de escaneo correspondiente.

CASA TT *FRICTOF: EPIQUER* SIDENTE

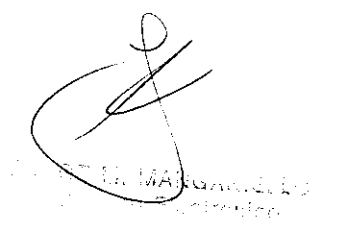

-..

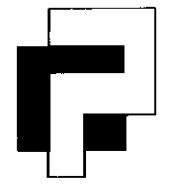

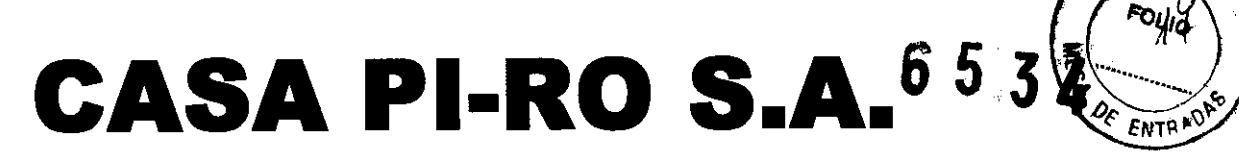

Uspallata 3074 - C1437 JCJ - CABA- Tel.: (54-11) 4912-4324/28/ 0080 Fax: (54-11) 4912-6761 - E-mail: info@casapiro.com.ar

# **MANTENIMIENTO**

**.precaución:** antes de que la máquina lleve a cabo la limpieza, se debe de apagar la fuente de energía, y retirar el enchufe del cable de fuente de energía. Si se lleva a cabo la limpieza en estado de encendido de máquina, puede ocasionar peligro de descarga eléctrica.

# **Limpiar el sistema**

Limpiar el sistema una vez por semana:

**Monitor:** Por favor utilice una tela suave humedecida para limpiar el monitor; si el monitor parece muy sucio, agrega un poco de detergente en la tela, luego utilice otra para limpiarlo. Por favor nunca lo moje con líquido directamente y asegúrese de que el monitor no se raye.

**Panel de control:** por favor utilice una tela suave y humedecida para limpiar el teclado del panel de control; y utilice un palillo para limpiar el polvo sólido alrededor del botón GAIN.

**Superficie:** por favor utilice una tela suave y humedecida para limpiar la superficie del sistema; y utilice una tela suave con algo de detergente limpiar el polvo sólido en la superficie.

# **Movimiento del Sistema**

Cuando mueve o transporta el sistema, por favor asegúrese que se tomen las siguientes medidas precautorias para asegurar que al usuario y al sistema

- 1. Apague el sistema
- 2. Desconecte todos los cables que conectan los equipos externos
- 3. Asegúrese de que no hay nada inestable en el panel de control
- 4. Empuje hacia adentro el teclado pequeño
- 5. Coloque el cable de energía del sistema en la parte posterior
- 6. Coloque la sonda en el receptáculo
- 7. Coloque el gel ultrasónico en el sostenedor de gel en la parte lateral del sistema
- 8. Sostenga la manija en la parte posterior del sistema para moverlo
- 9. Trate de reducir la vibración al sistema ya que puede producir efectos negativos

# **Verifique siempre antes de utilizar el sistema**

- 1. Verifique que la sonda no esté dañada
- 2. Verifique que los cables y el cable de energía no estén rotos

 $C$  53A  $N$ f ;;--CTor' r

JQRGE M. D ae n )ctrónico. ᠽᡨ Tecnico Mat. 4857

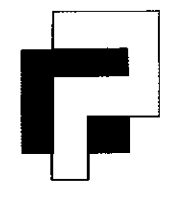

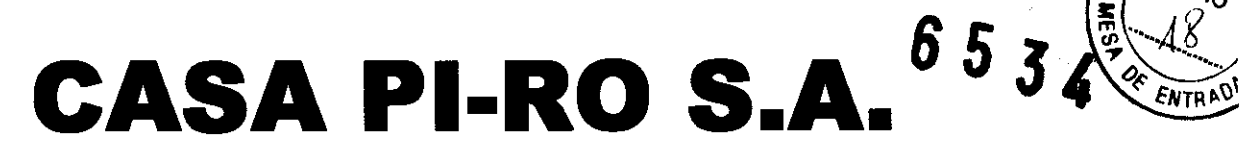

Uspallata 3074 - C1437 JCJ - C.A.B.A.- Tel.: (54-11) 4912-4324/28 / 0080 Fax: (54-11) 4912-6761 - E-mail: info@casapiro.com.ar

# **Verifique todos los meses**

- 1. Verifique la unidad principal si hay problemas de mecanismo
- 2. Verifique si el panel de control está bien
- 3. Verifique si el equipo ha perdido el hardware
- 4. Verifique el trackball, límpielo si es necesario

# **Mantenimiento de sonda**

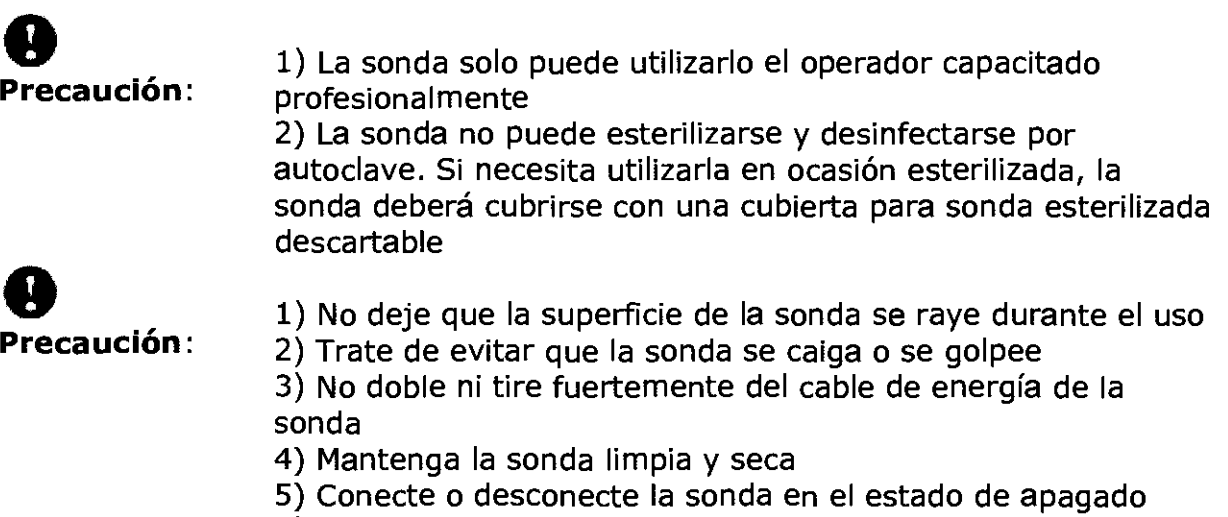

6) Nunca deje el conector de la sonda o el cable de energía

entre en contacto con ningún líquido

Limpiar la sonda:

- 1) Limpie el gel residual en el extremo de la sonda con agua
- 2) Luego limpie el extremo de la sonda con un detergente líquido con una tela suave
- 3) Limpie el extremo de la sonda con agua
- 4) Seque la sonda con una tela suave

 $C$  ASA  $\approx$ FCTOR E PIQUER **AESIDENTE** 

JORGE M. HANGARIELLO Director Técnico Mat. 4857